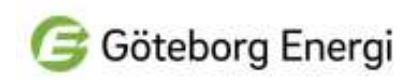

## Instruktion för automatisk överföring av ursprungsgarantier i Cesarsystemet

- 1. Logga in på hemsidan cesar.energimyndigheten.se, och ange ditt bank-id .
- 2. Börja med att välja, i översta raden, UG.
- 3. Skapa automatisk överföring Om du vill föra över ursprungsgarantier löpande till köparen så väljer du "automatisk överföring", genom att klicka på klockan som finns längst till höger under rubriken kontohantering..

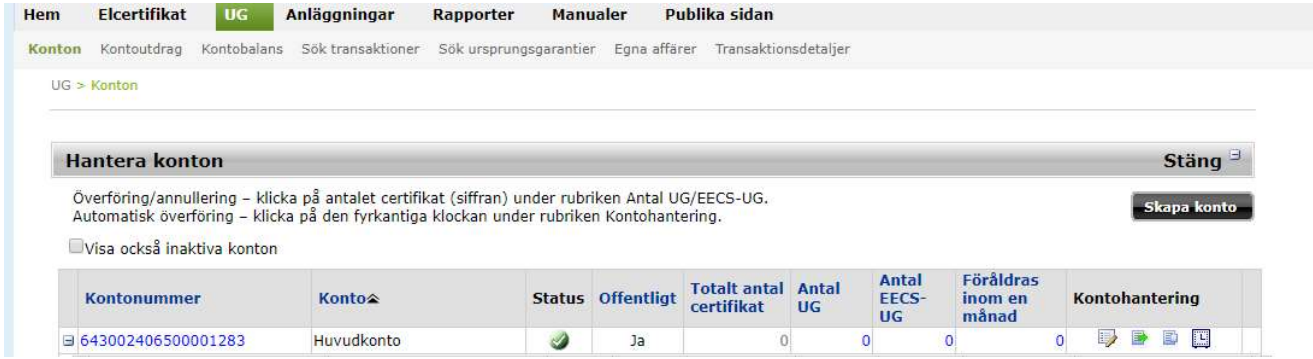

4. I nästa vy klickar du på knappen Skapa automatisk överföring.

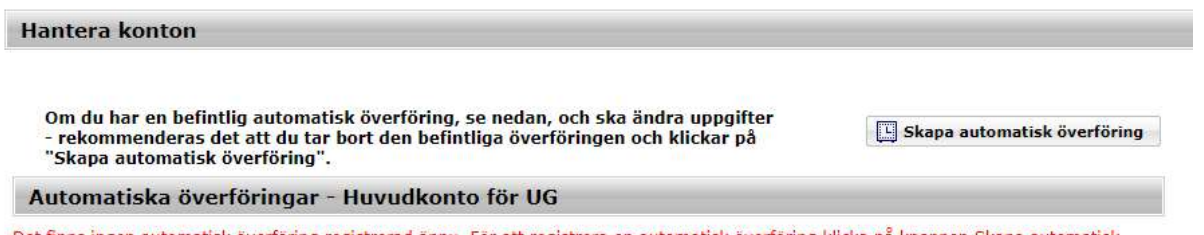

Det finns ingen automatisk överföring registrerad ännu. För att registrera en automatisk överföring klicka på knappen Skapa automatisk överföring

- 5. I nästa steg väljer du till vilken domän som ursprungsgarantierna ska överföras till, välj Sverige.
- 6. Därefter väljer du till vilken kontohavare du ska föra över ursprungsgarantierna (5565724696). Du kommer då att få upp Göteborg Energi DinEl AB med automatik i nästföljande ruta.

Till konto/underkonto heter rutan och här trycker du på pilen och scrollar ner till underkonto som heter Privat Sol.

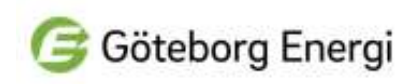

7. Välj därefter att transaktionen ska inträffa "vid utfärdande" och välj "100 % av utfärdade ursprungsgarantier". Sen i rutan under skriver du 100 om det inte fylls i med automatik.

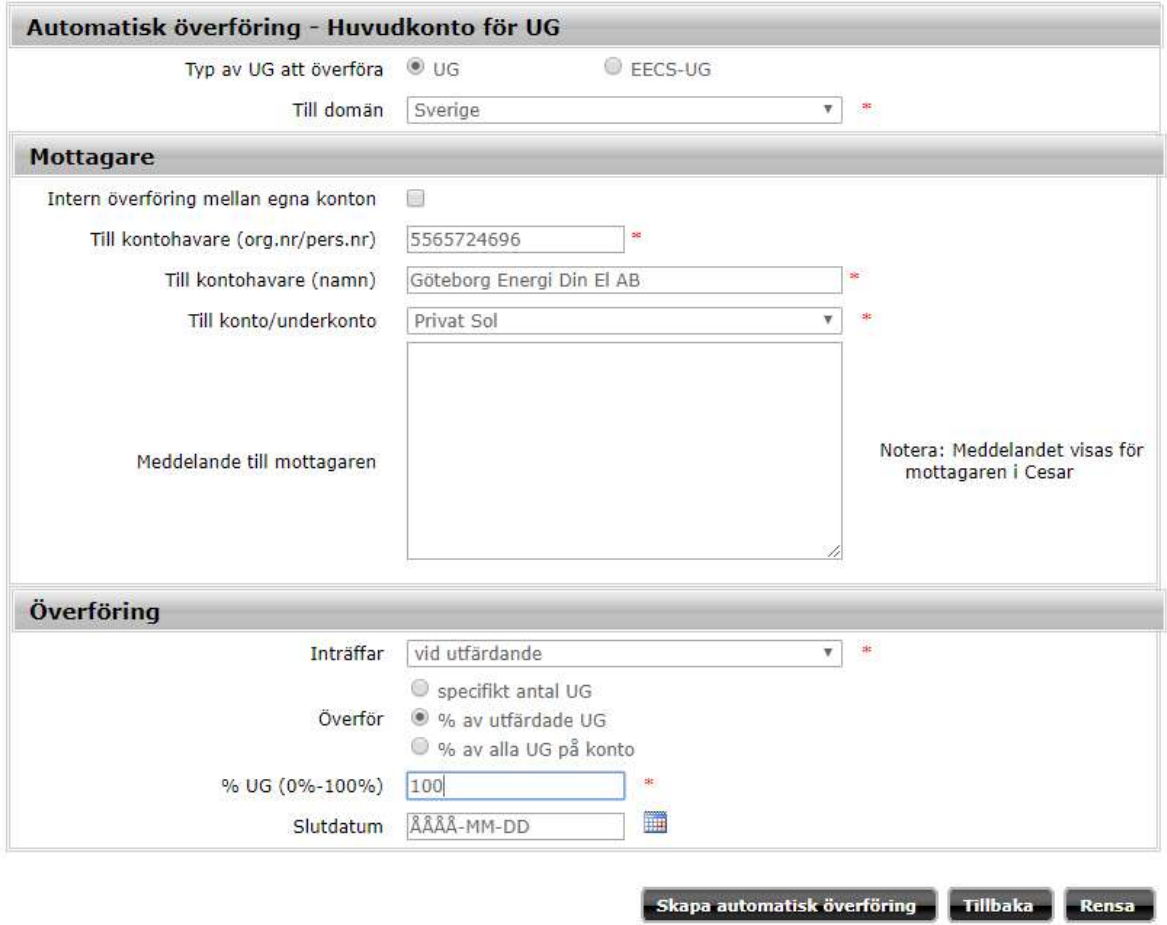

8. Därefter trycker du på knappen Skapa automatisk överföring och då får du signera med ditt BankID.

## Problem med att signera?

Om du inte får upp ett signeringsfält, har du en pop-up blockerare inställd i din webbläsare. Blockeraren måste du i så fall avaktivera. Det gör du vanligen i din webbläsare under Verktyg/Internetalternativ/Sekretess